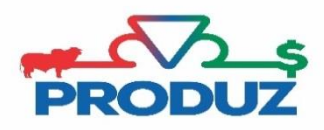

## REPRODUTORES MÚLTIPLOS (RM)

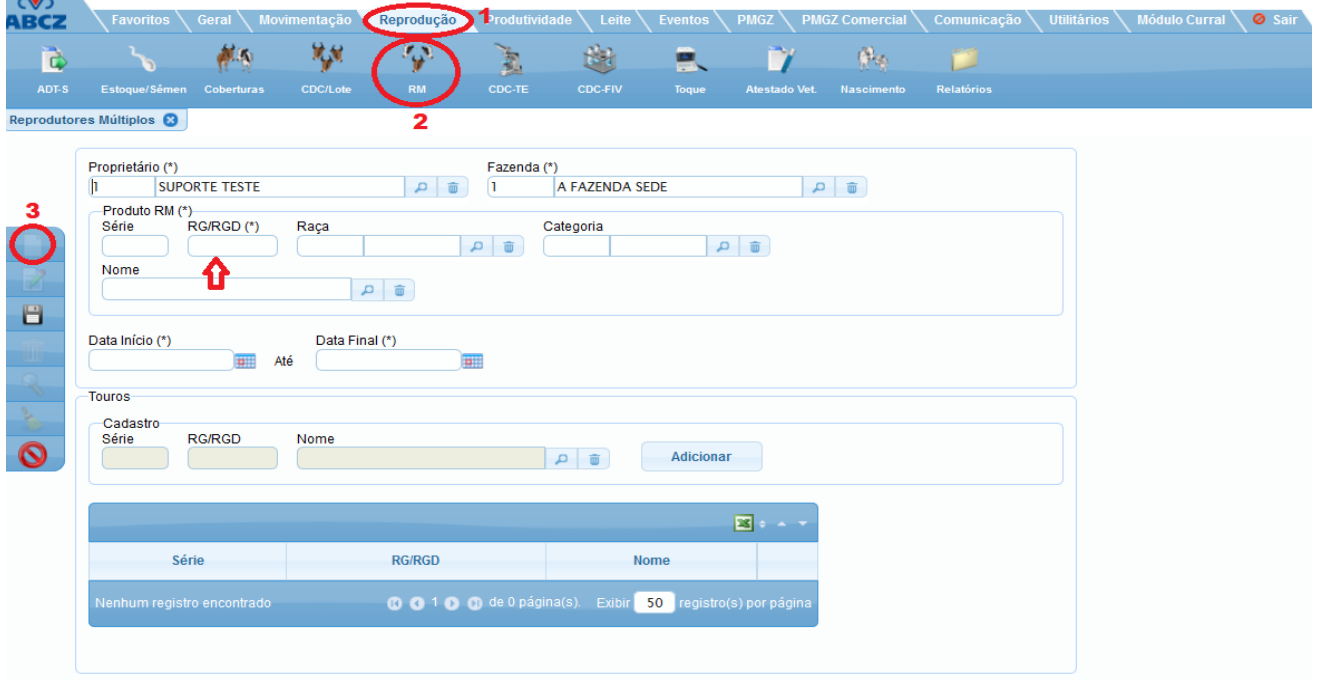

Para realizar a importação de reprodutores múltiplos, é necessário:

- 1) Siga os itens 1 ao 3 informando o cadastro do RM desejado na seta vermelha, conforme imagem principal.
- 2) Após informar o registro do produto basta dar um "enter" e aparecerá a mensagem perguntando se deseja pesquisar e importar no banco de dados da ABCZ, clique SIM para pesquisar e importar.
- 3) No quadro PESQUISA DE RM NA ABCZ, informe a raça do RM e clique em pesquisar. Se aparecer os touros corretos do grupo do RM basta clicar em IMPORTAR, conforme imagem abaixo.

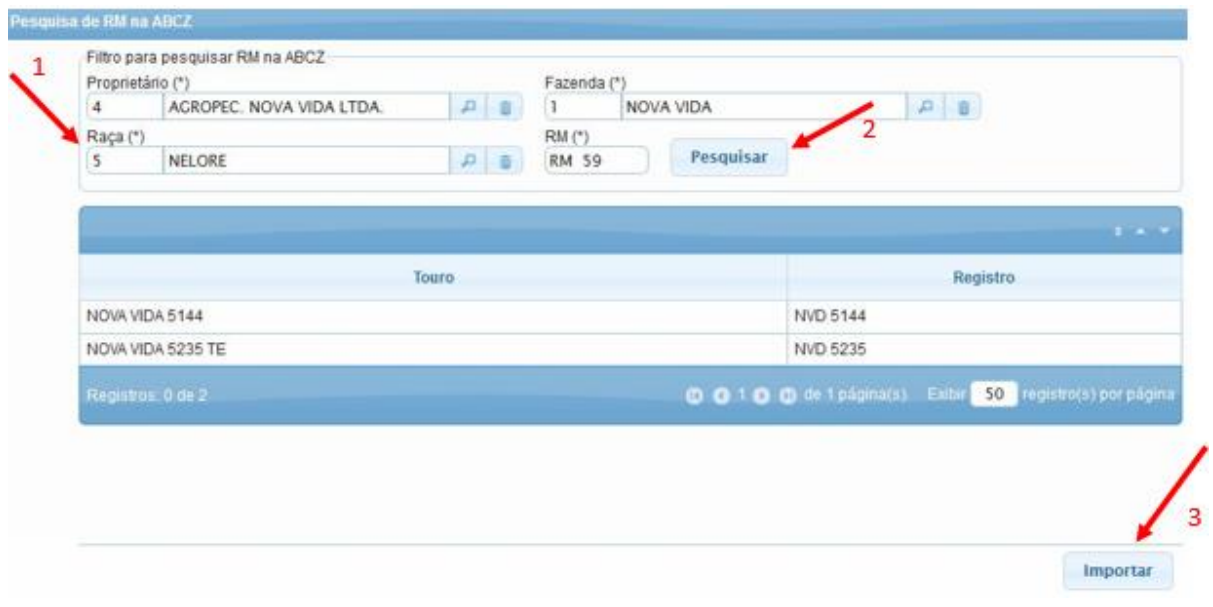